# **Sammeln von HAR-Protokollen von der XDR-Konsole**

### **Inhalt**

Einleitung Voraussetzungen Anforderungen Verwendete Komponenten Problem: Lösung: Zugehörige Informationen

### **Einleitung**

In diesem Dokument wird beschrieben, wie HTTP Archive (HAR)-Protokolle von einem Browser erfasst werden.

### **Voraussetzungen**

### **Anforderungen**

Es gibt keine spezifischen Anforderungen für dieses Dokument.

#### **Verwendete Komponenten**

Dieses Dokument ist nicht auf bestimmte Software- und Hardware-Versionen beschränkt.

Die Informationen in diesem Dokument beziehen sich auf Geräte in einer speziell eingerichteten Testumgebung. Alle Geräte, die in diesem Dokument benutzt wurden, begannen mit einer gelöschten (Nichterfüllungs) Konfiguration. Wenn Ihr Netzwerk in Betrieb ist, stellen Sie sicher, dass Sie die möglichen Auswirkungen aller Befehle kennen.

### **Problem:**

TAC verwendet HAR-Protokolle, um Probleme mit der XDR-Konsole zu beheben.

Mithilfe der Informationen in den HAR-Protokollen kann das TAC die API-Abfragen überprüfen, die an den XDR-Backend-Server gesendet wurden, und ein Problem effizient isolieren.

## **Lösung:**

**Schritt 1:** Navigieren Sie zur XDR-Konsole. **Schritt 2:** Navigieren Sie zum Abschnitt, in dem die Probleme dargestellt werden, und klicken Sie mit der rechten Maustaste.

**Schritt 3:** Auswählen **Inspect.**

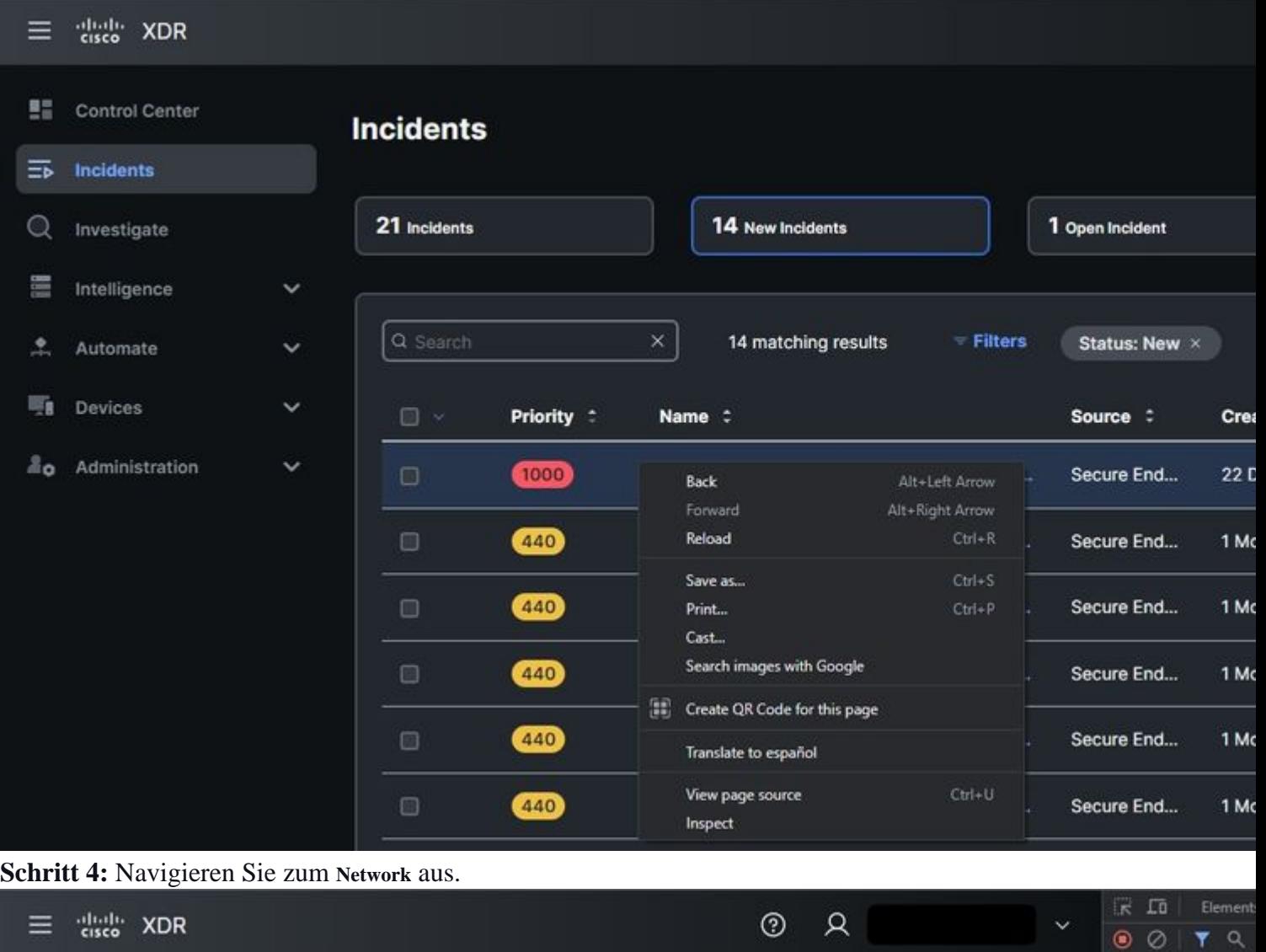

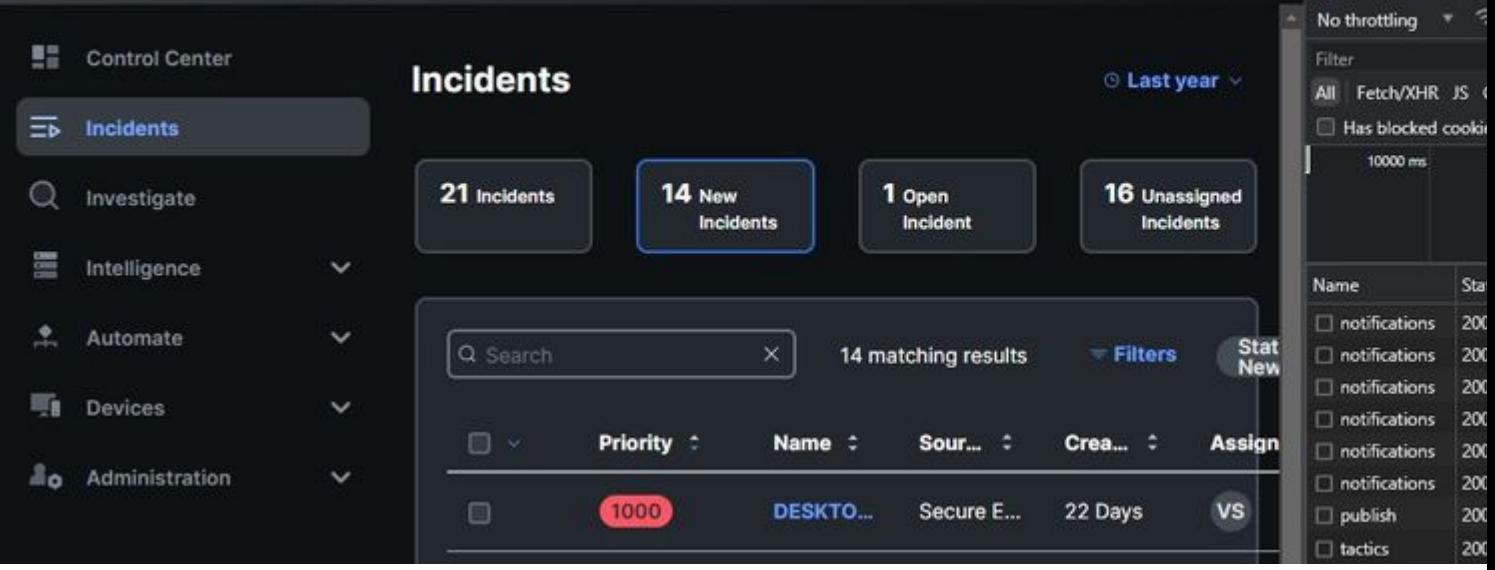

**Schritt 5:** Reproduzieren Sie das Problem, oder laden Sie die Seite neu, sodass alle Abfragen in den Protokollen erfasst werden können.

**Schritt 6:** Mit der rechten Maustaste klicken und auswählen **Save All as HAR with content** um die Protokolle auf Ihrem Computer zu archivieren, oder wählen Sie das Symbol Engine (abhängig vom Browser), um die Option **Save All as HAR with content (Alles als HAR mit Inhalt speichern) anzuzeigen**.

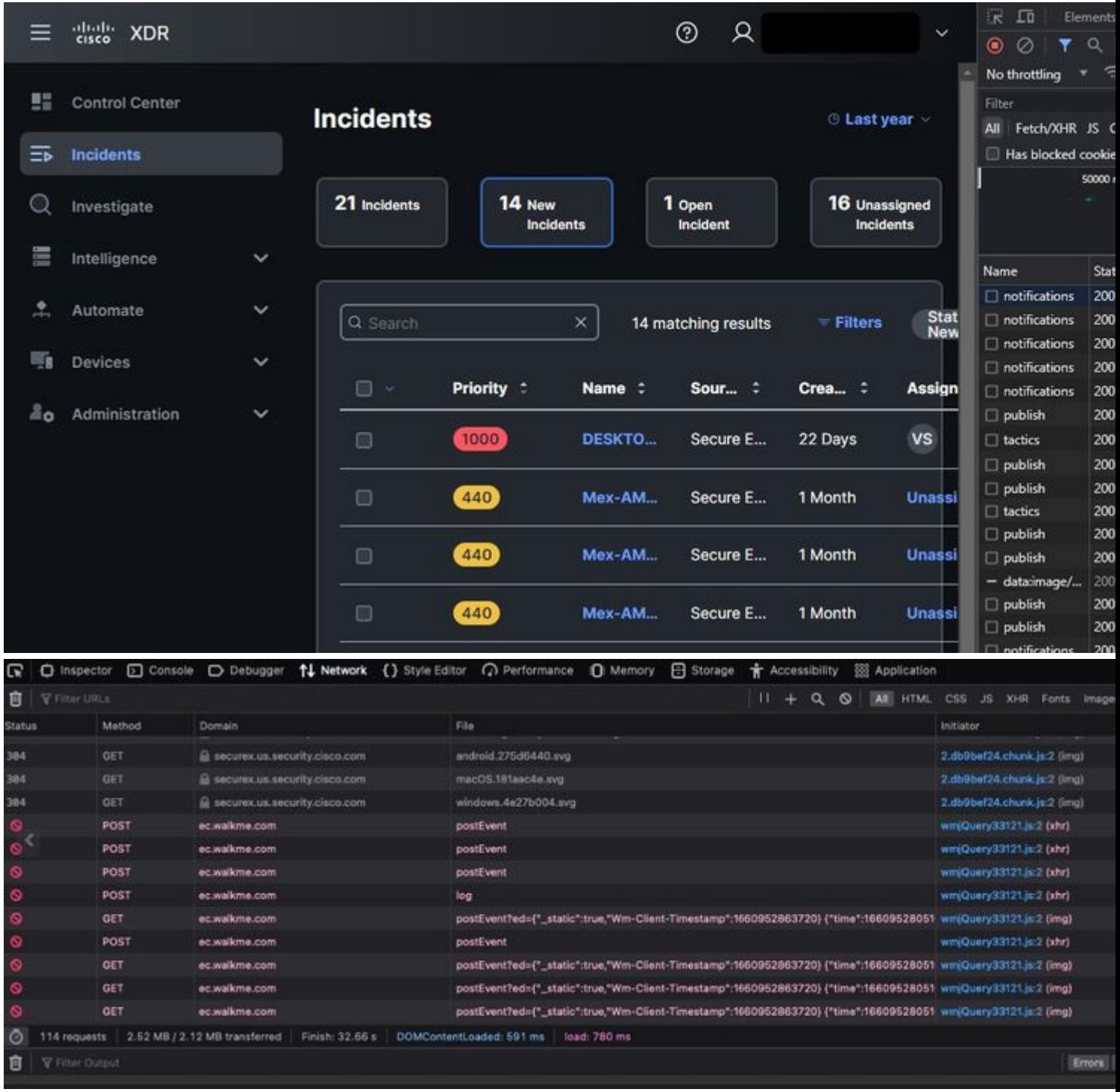

**Schritt 7.** Wenn Sie die HAR-Datei erstellt haben, laden Sie die Datei in das [Support Case Manager](https://mycase.cloudapps.cisco.com/case) in Ihr TAC-Ticket integrieren können.

### **Zugehörige Informationen**

- [Offizielle XDR-Dokumentation](https://securex.us.security.cisco.com/help/securex/topic/introduction)
- **[Technischer Support und Dokumentation für Cisco Systeme](https://www.cisco.com/c/de_de/support/index.html)**

#### Informationen zu dieser Übersetzung

Cisco hat dieses Dokument maschinell übersetzen und von einem menschlichen Übersetzer editieren und korrigieren lassen, um unseren Benutzern auf der ganzen Welt Support-Inhalte in ihrer eigenen Sprache zu bieten. Bitte beachten Sie, dass selbst die beste maschinelle Übersetzung nicht so genau ist wie eine von einem professionellen Übersetzer angefertigte. Cisco Systems, Inc. übernimmt keine Haftung für die Richtigkeit dieser Übersetzungen und empfiehlt, immer das englische Originaldokument (siehe bereitgestellter Link) heranzuziehen.